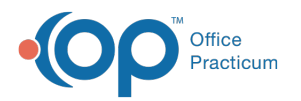

# Order Worksheet

Last Modified on  $11/05/2021334$ 

Version 20.14

This window map article points out some of the important aspects of the window you're working with in OP but is not intended to be instructional. To learn about topics related to using this window, see the **Related Articles** section at the bottom of this page.

## About Order Worksheet

#### **Path: Clinical, Practice Management, or Billing tab > Patient Chart button > Tasks tab > New Order button**

The Order Worksheet assigns tasks to departments within the Practice. Tasks can be associated to an Encounter or Well Visit template and automatically populate the Order Worksheet. Tasks can also be assigned through each of the tabs located on the Order Worksheet.

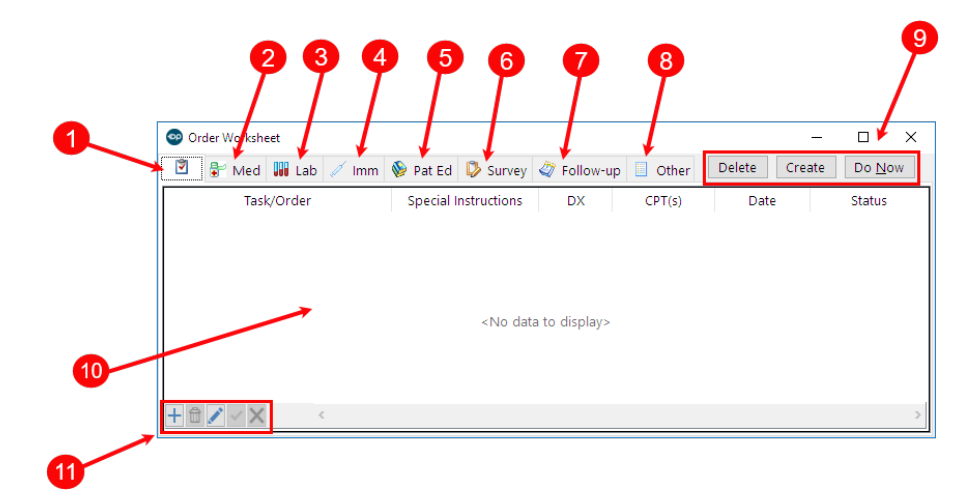

#### Order Worksheet Map

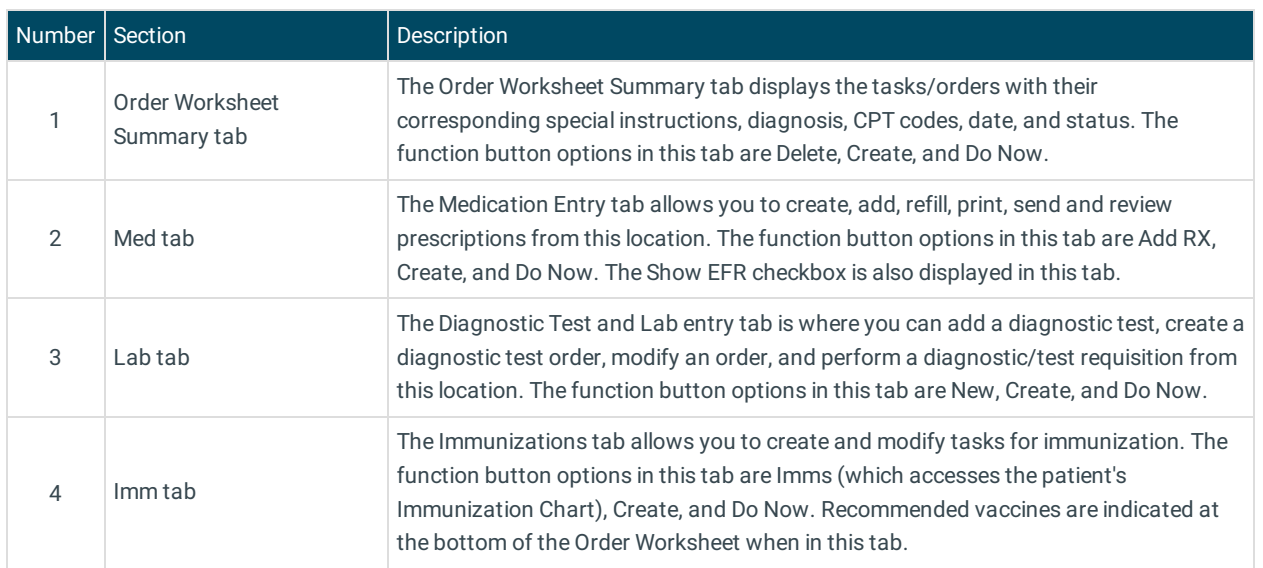

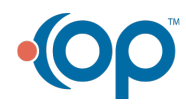

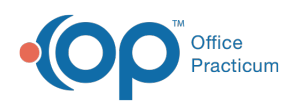

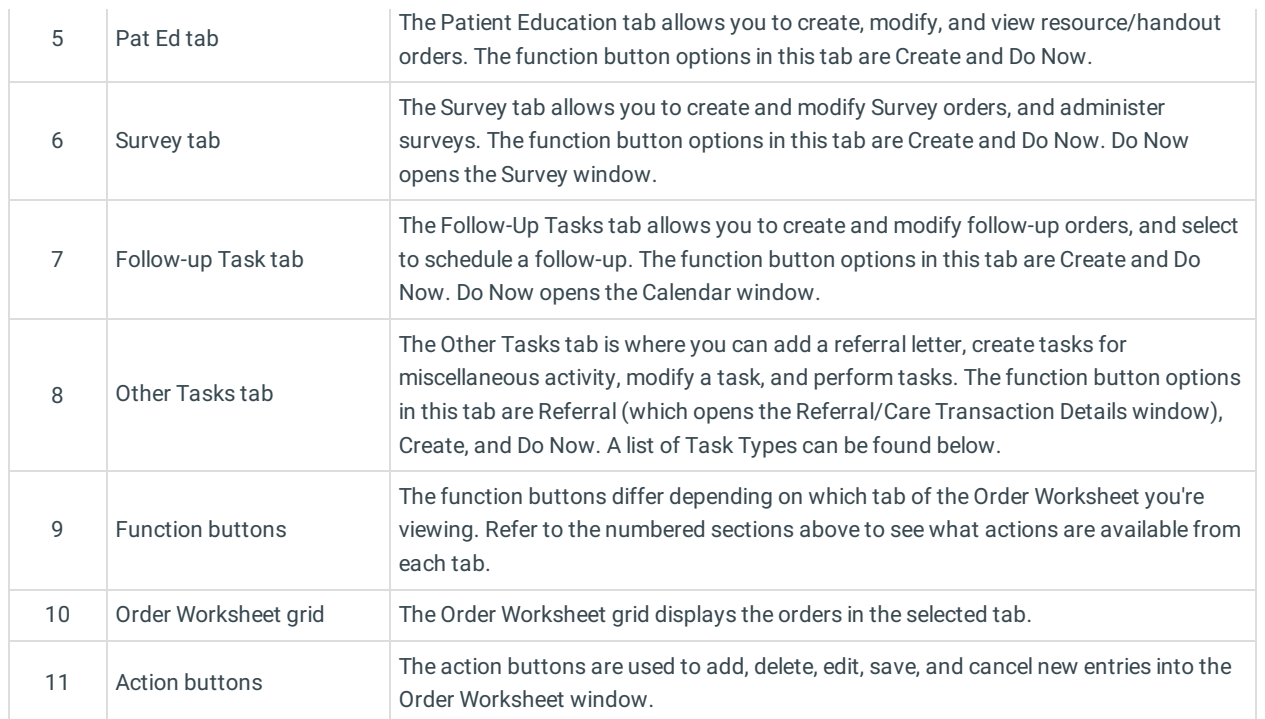

#### Task Type Table

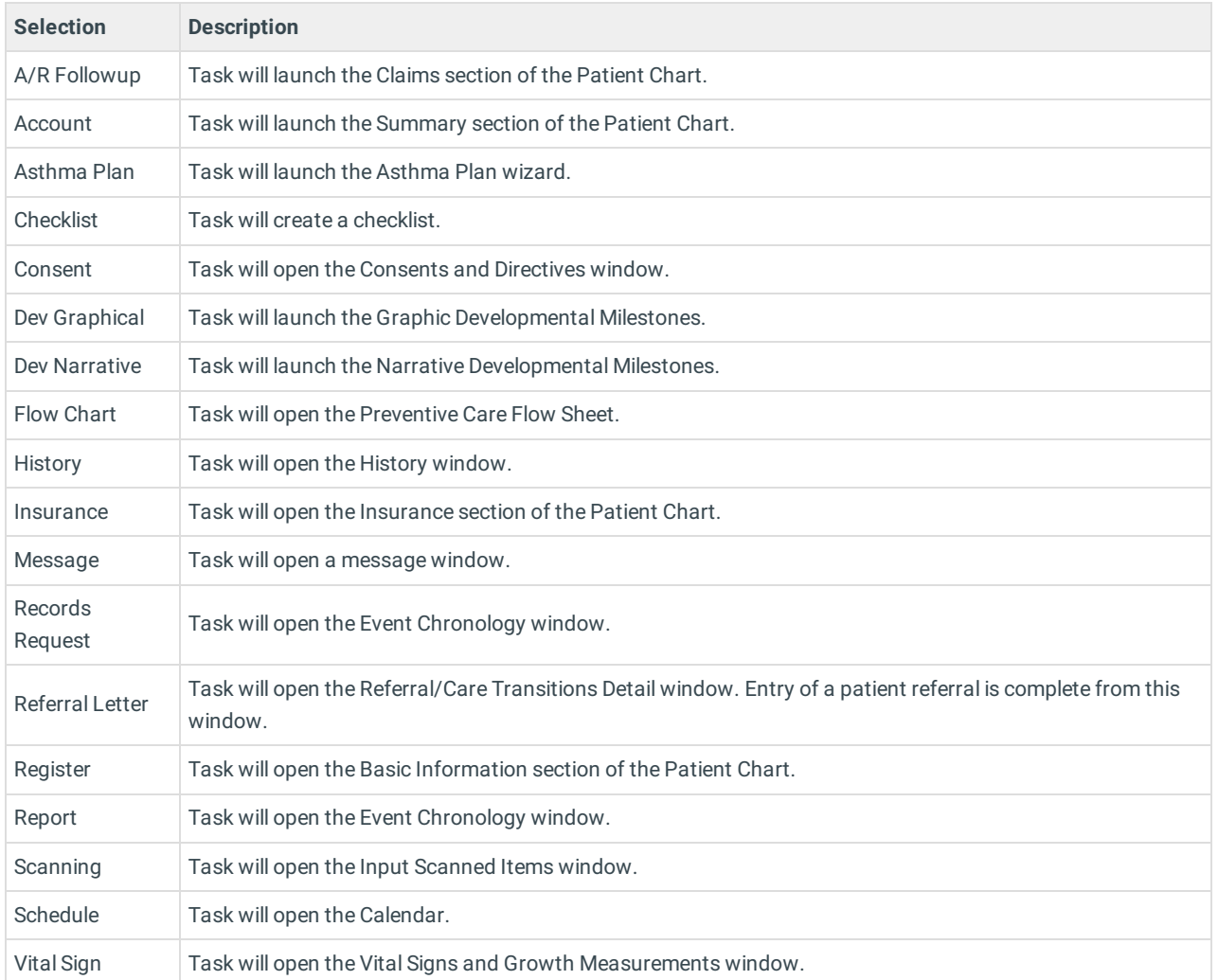

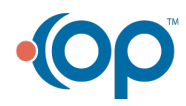

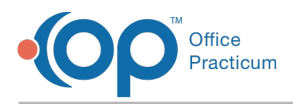

Version 20.13

This window map article points out some of the important aspects of the window you're working with in OP but is not intended to be instructional. To learn about topics related to using this window, see the **Related Articles** section at the bottom of this page.

## About Order Worksheet

#### **Path: Clinical, Practice Management, or Billing tab > Patient Chart button > Tasks tab > New Order button**

The Order Worksheet assigns tasks to departments within the Practice. Tasks can be associated to an Encounter or Well Visit template and automatically populate the Order Worksheet. Tasks can also be assigned through each of the tabs located on the Order Worksheet.

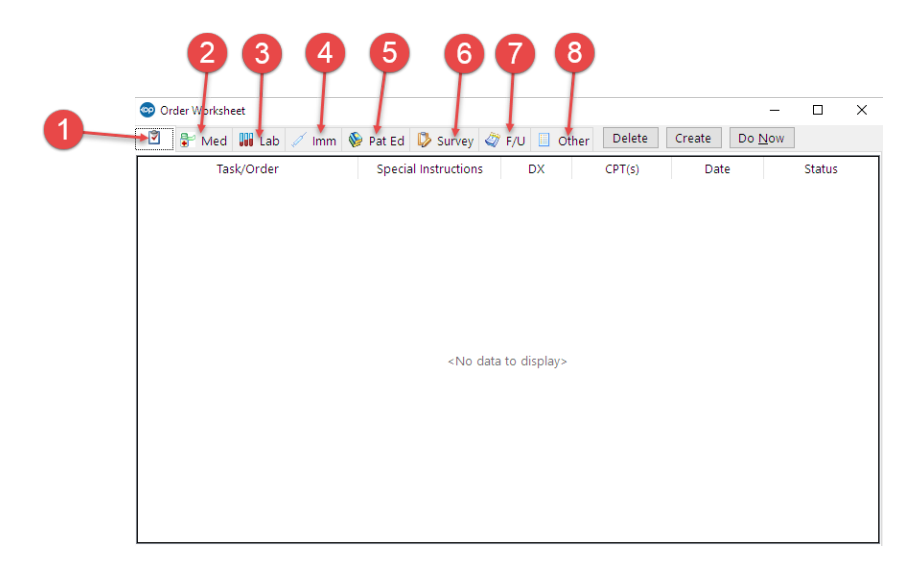

#### Order Worksheet Map

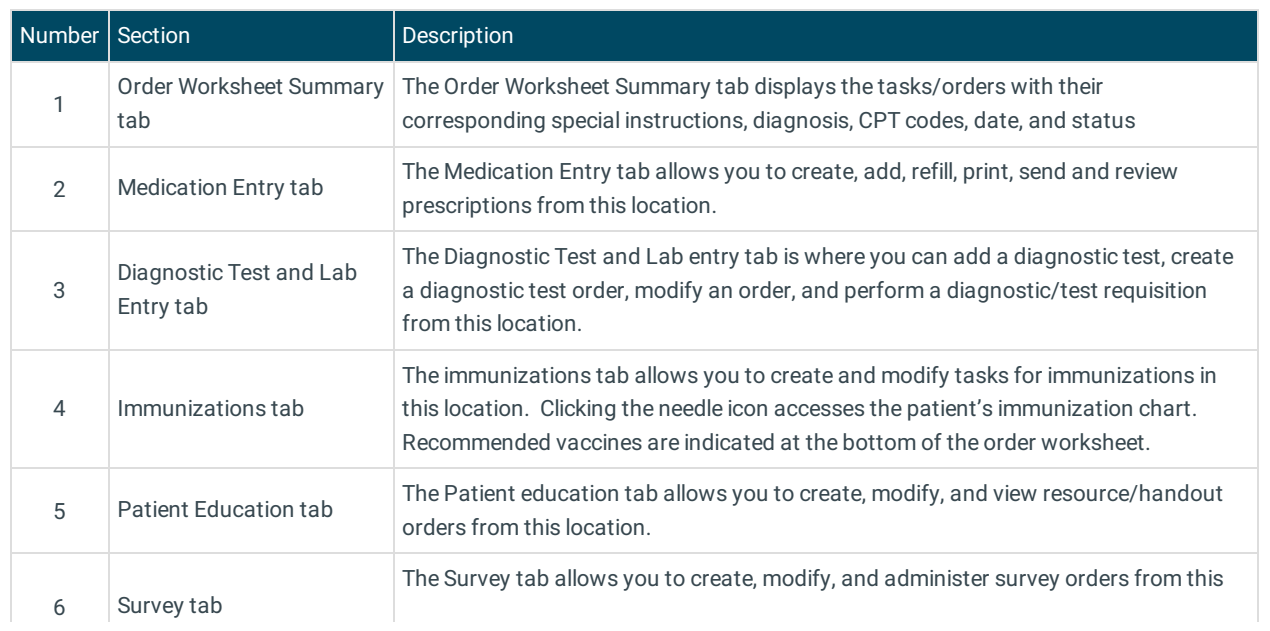

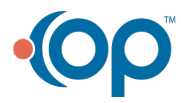

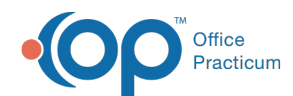

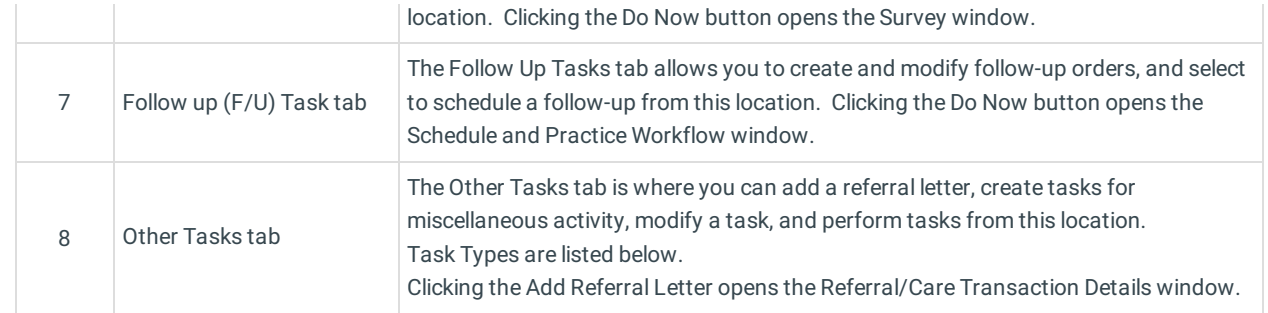

### Task Type Table

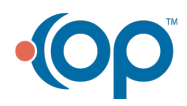